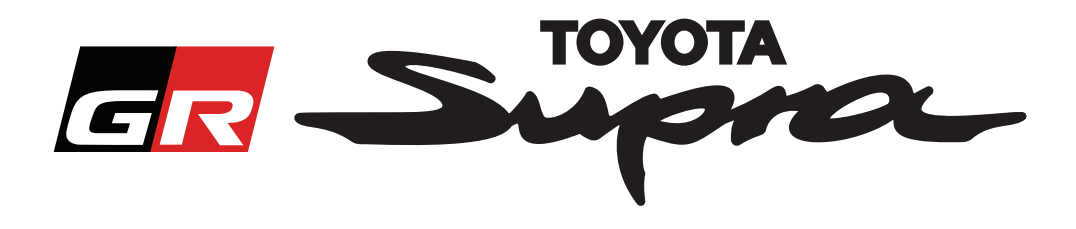

# **Guide de commande d'activation de carte pour Toyota Supra**

Ce guide vous explique comment commander une activation de carte pour votre Supra. Munissez-vous de votre numéro d'identification du véhicule (VIN) pour la procédure. Vous pouvez commencer votre commande d'activation de carte en vous rendant sur le site www. supramapactivation.com.

#### **Comment s'inscrire**

L'écran suivant apparaît sur www.supramapactivation.com :

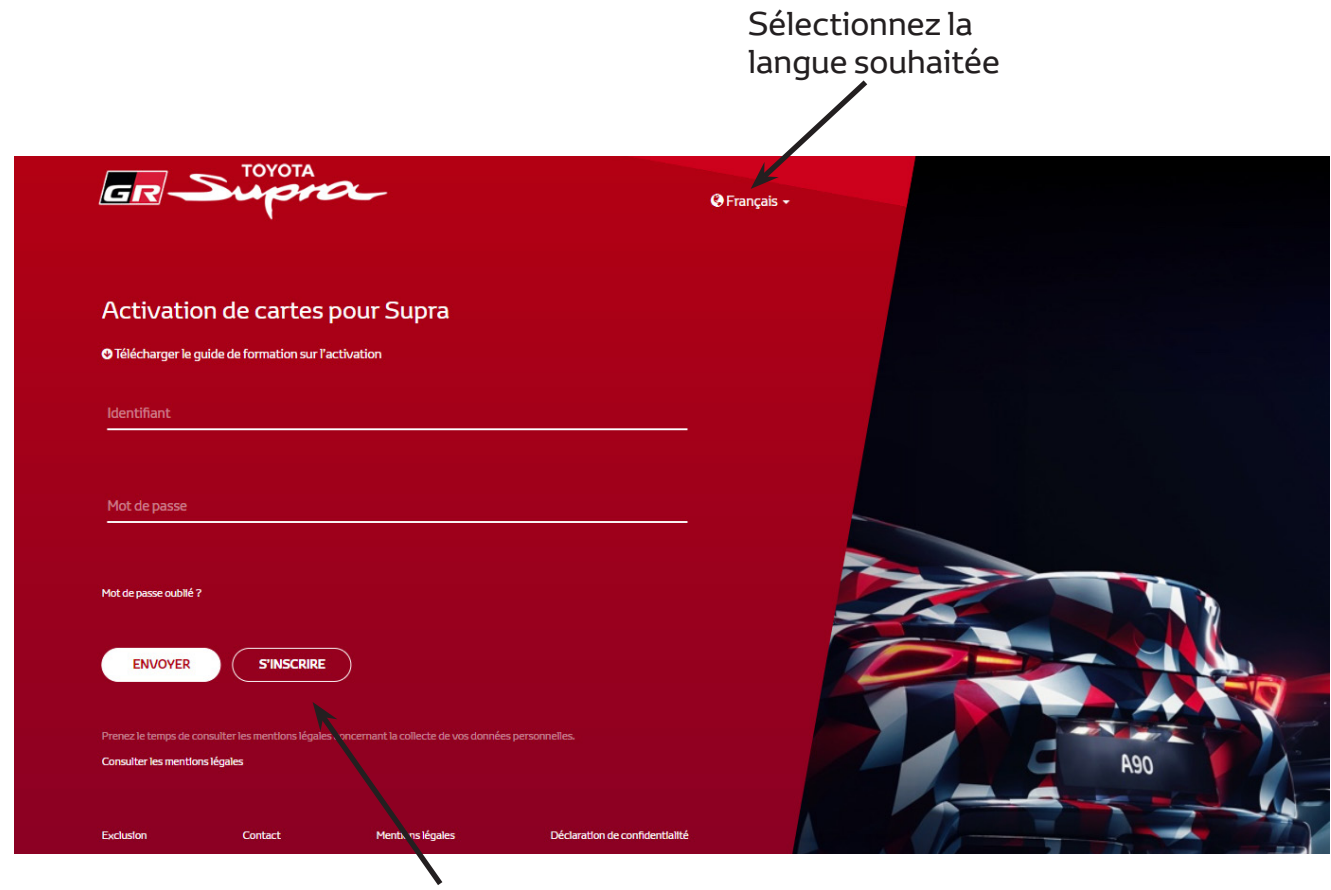

Cliquez pour créer un compte

Cliquez sur « S'inscrire» si vous êtes un nouvel utilisateur. Sinon, connectez-vous au site Web avec vos identifiants.

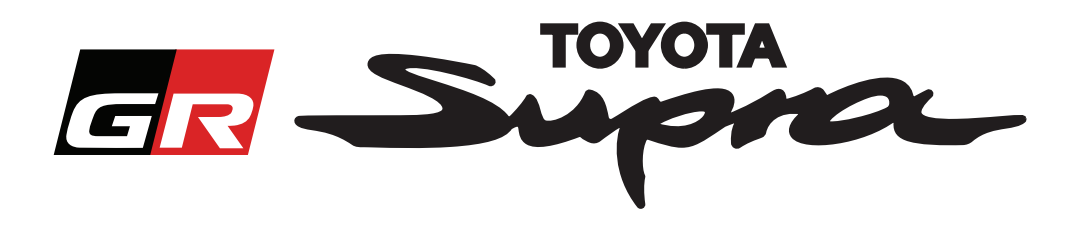

Après avoir cliqué sur « S'inscrire », l'écran suivant s'affiche. Procédez comme suit pour renseigner le formulaire :

### Inscription

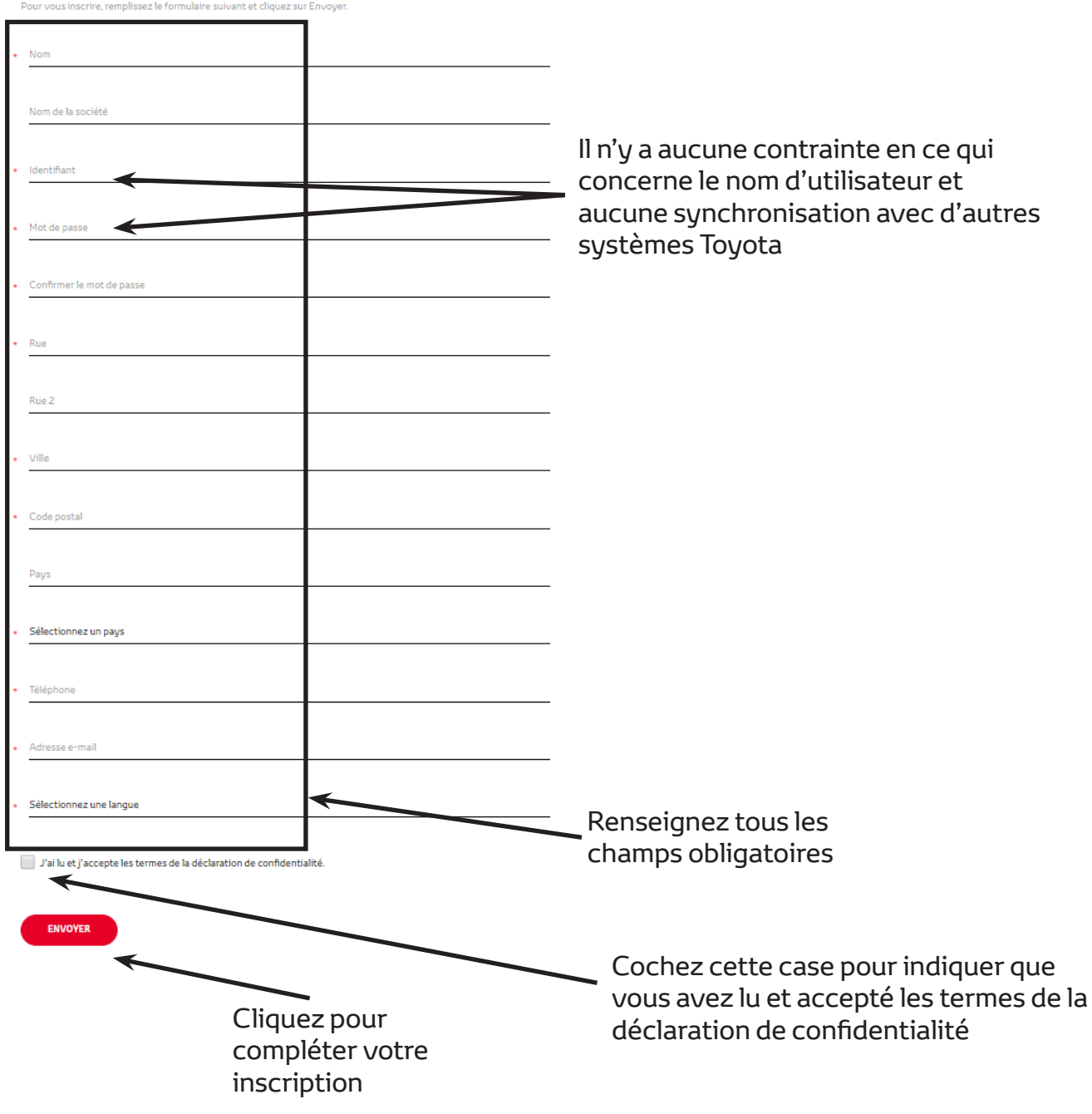

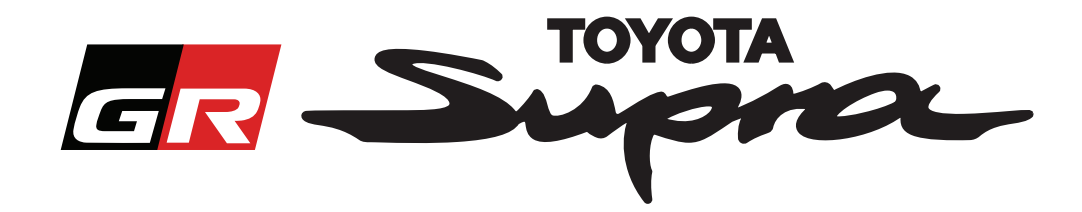

Le message suivant s'affiche si l'inscription s'est déroulée correctement :

#### Votre inscription a abouti

 $\asymp$ 

Merci. Votre inscription a abouti. Vous allez maintenant accéder à la page de connexion.

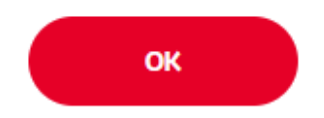

Vous recevrez également l'e-mail de confirmation d'inscription suivant :

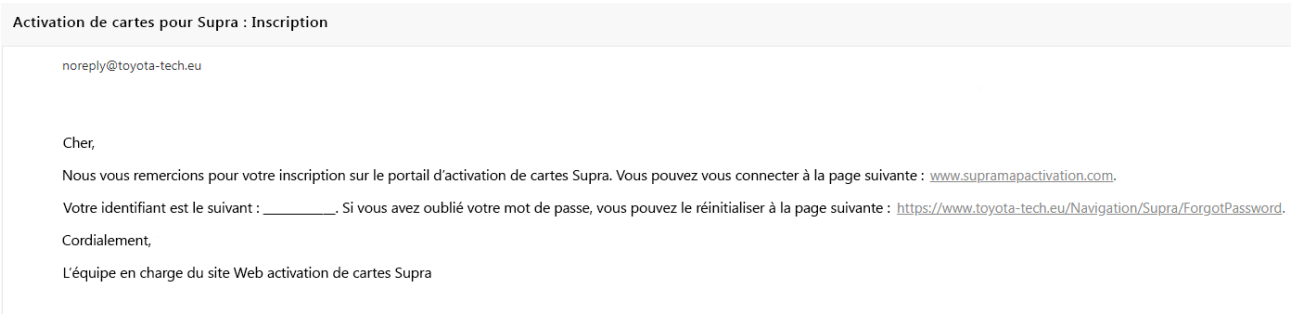

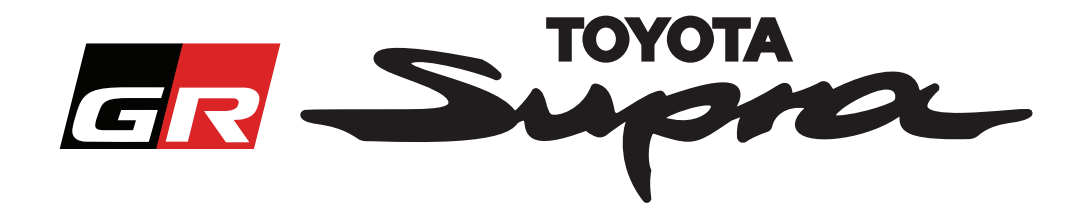

#### **Comment commander**

Allez sur la page de connexion : www.supramapactivation.com :

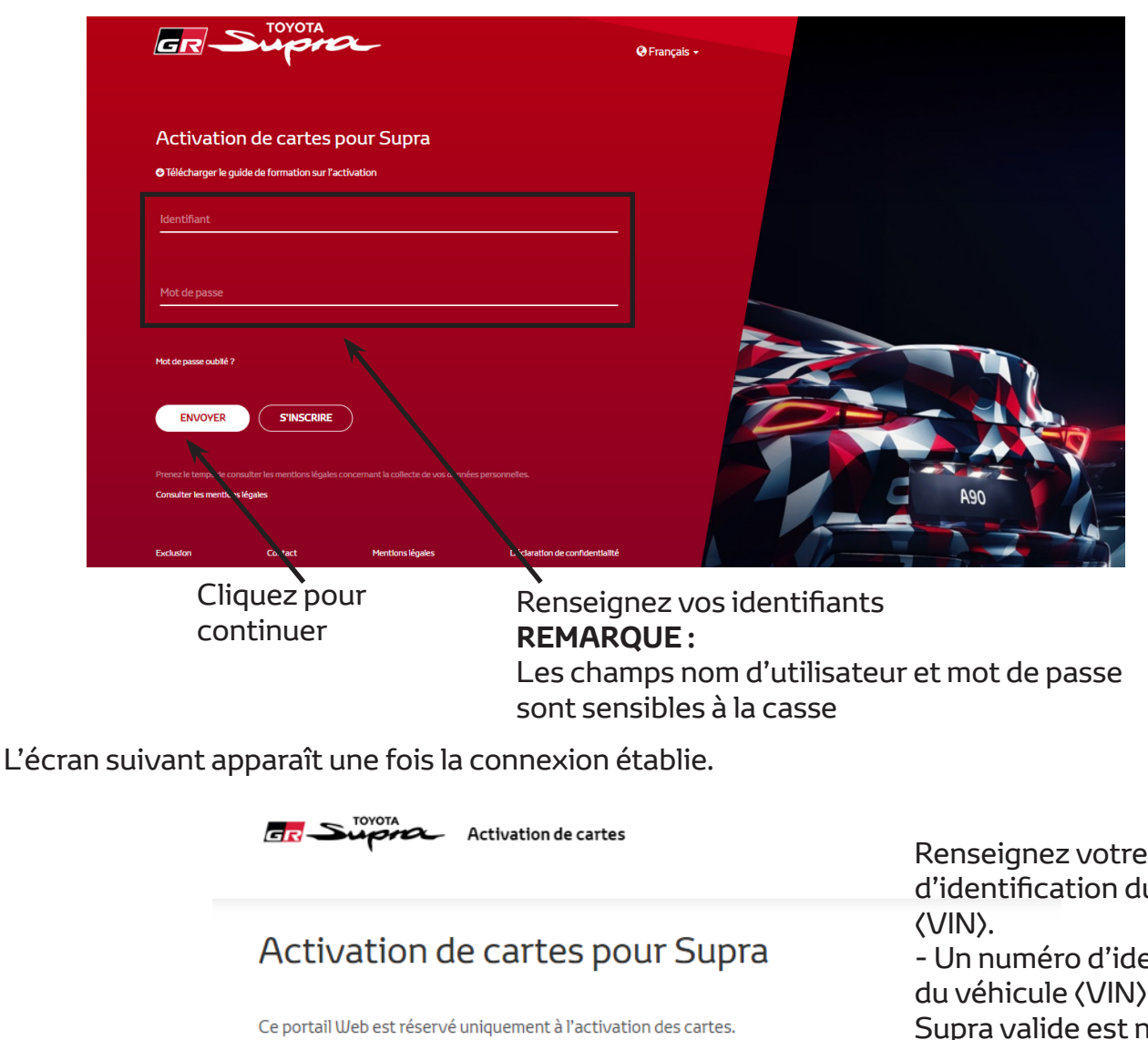

Pour un renouvellement des cartes, consultez le « Guide de formation sur l'activation » joint.

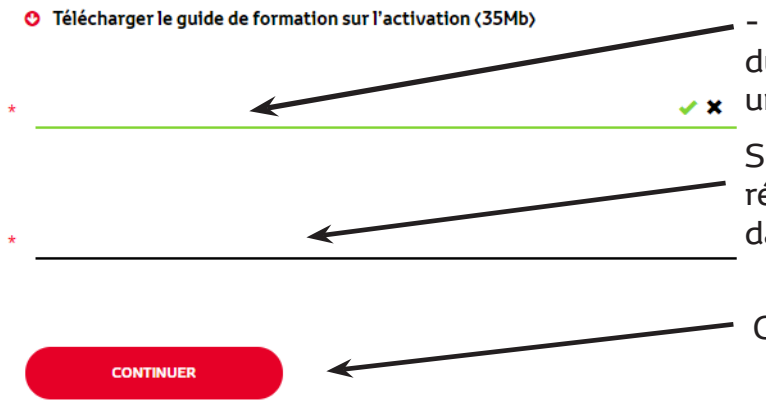

numéro u véhicule entification

Toyota iécessaire pour compléter votre commande.

- Si le numéro d'identification du véhicule (VIN) est valide, **x** une coche verte apparaît

> Sélectionnez votre référence/carte souhaitée dans le menu déroulant

Cliquez pour continuer

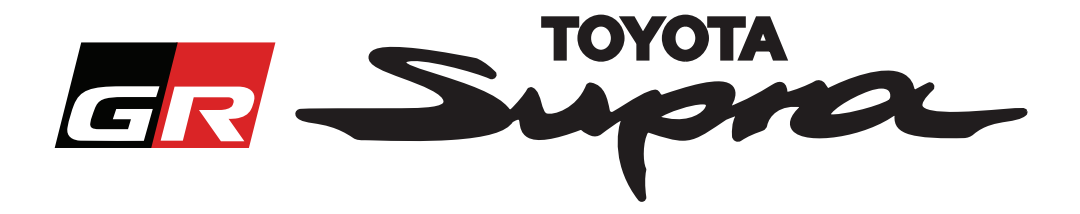

Le message suivant s'affiche si une précédente demande d'activation de carte a déjà été effectuée pour le numéro d'identification de véhicule (VIN) saisi :

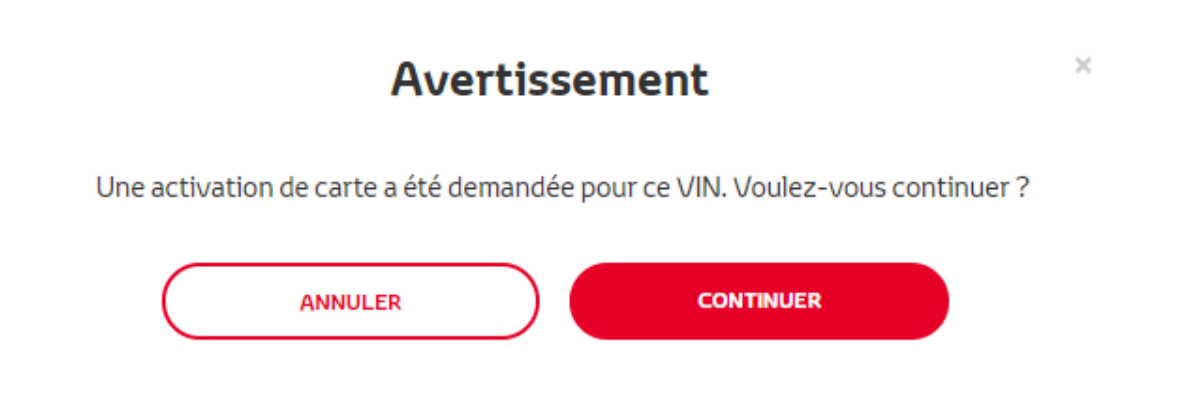

Le message suivant s'affiche si vous avez sélectionné une référence de carte qui ne correspond pas au pays sélectionné dans votre profil :

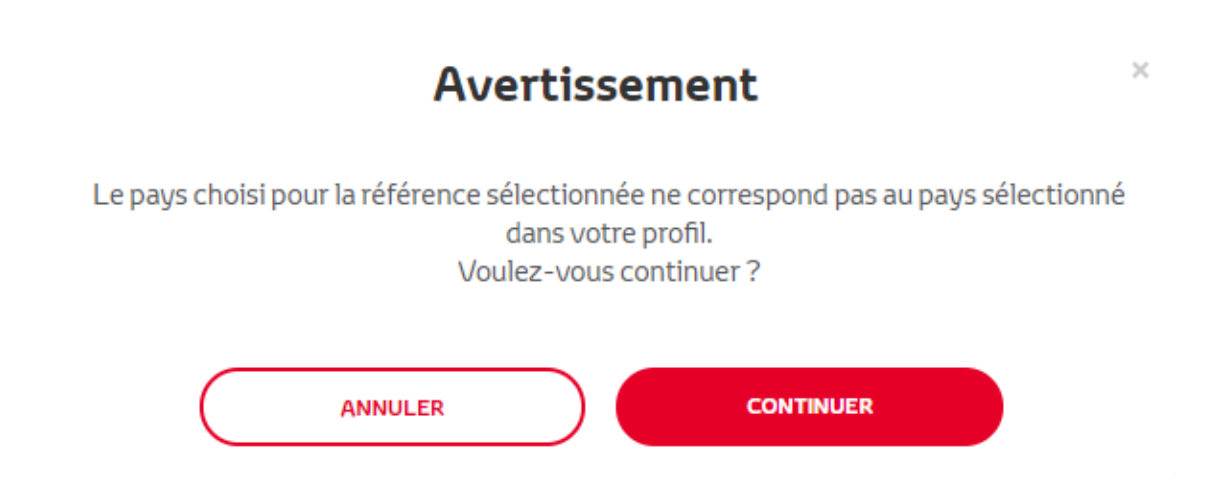

#### **REMARQUE :**

1. Il s'agit d'un contrôle automatique qui permet de s'assurer que vous commandez bien la carte correcte. Cependant, les distributeurs sont libres de choisir la carte de leur choix, en fonction des demandes des clients.

2. L'activation de carte est gratuite pour une seule zone. Toute commande de carte supplémentaire sera facturée.

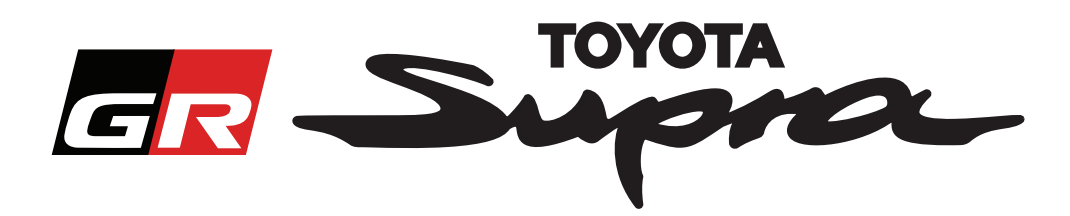

Après avoir cliqué sur « Continuer », l'écran suivant s'affiche. Cet écran vous donne un aperçu de votre commande :

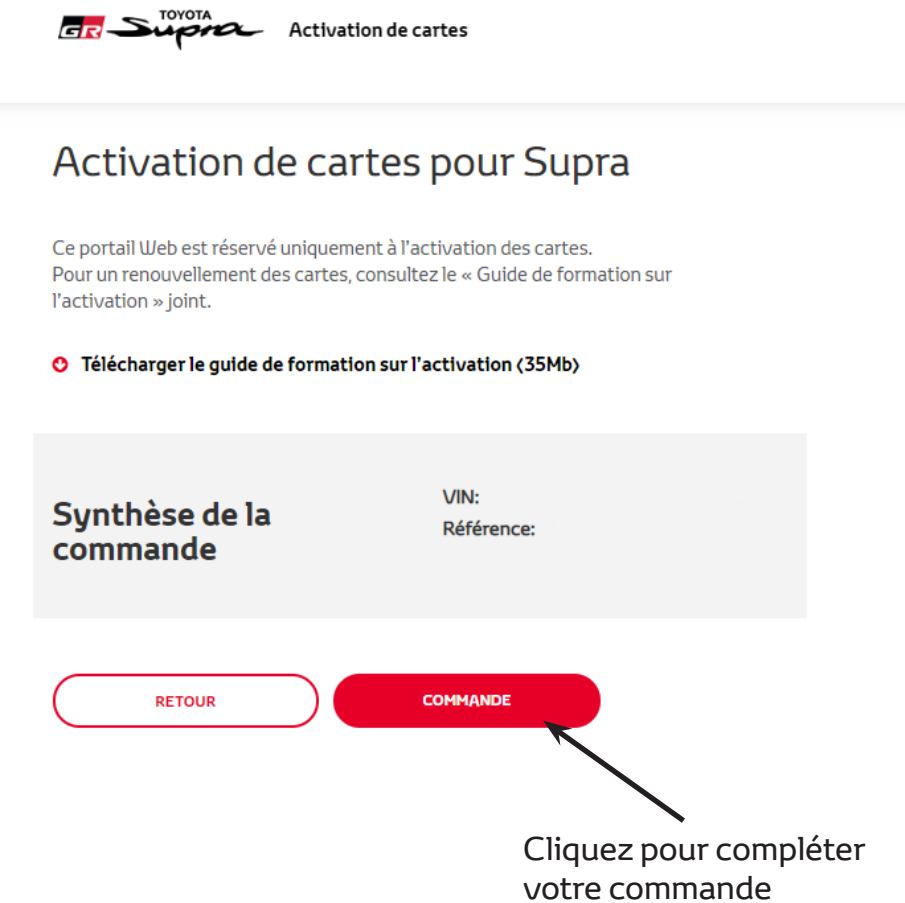

Le message suivant s'affiche si votre activation s'est déroulée correctement :

## **Activation demandée**

 $\times$ 

Merci d'avoir demandé une activation de cartes Supra. Vous allez recevoir un e-mail de confirmation vous indiquant dans quel délai il sera possible d'activer la carte.

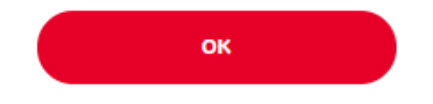

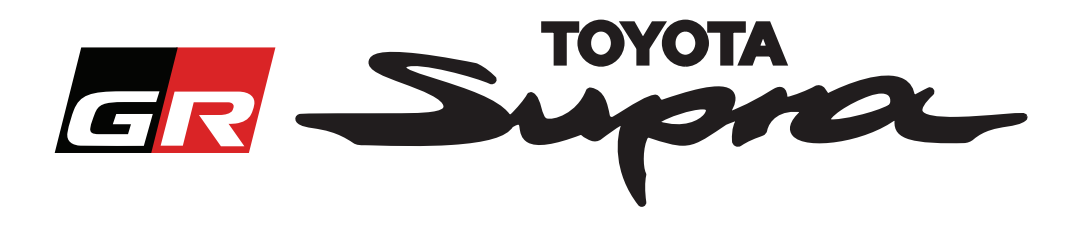

Vous recevrez également l'e-mail de confirmation de commande suivant. Dans cet e-mail, une estimation du délai nécessaire avant de pouvoir démarrer l'activation vous sera également donnée :

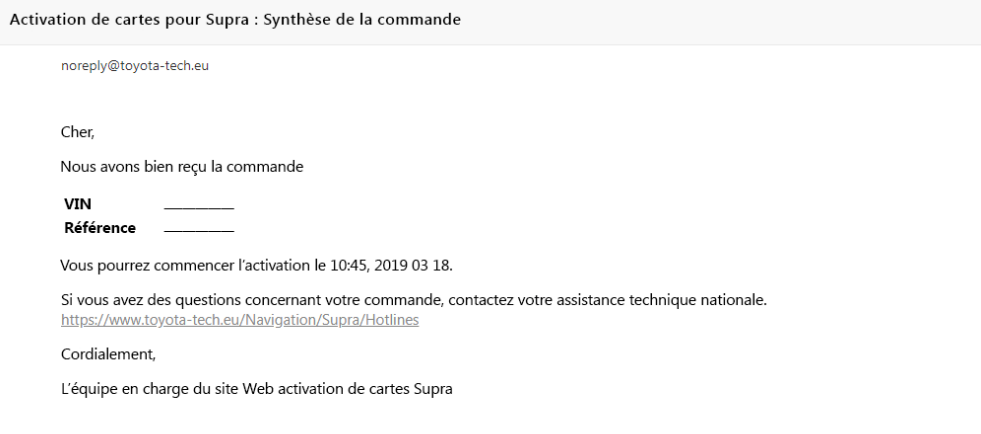

#### **PROCÉDURE DE SAISIE DU CODE :**

Pour des instructions détaillées sur la manière d'entrer le code d'activation de carte pour la Supra, consultez la notice technique avant livraison (PDS).